# eurdfeu

# **LIVRET D'ACCUEIL :**

**DU BON USAGE DE L'INFORMATIQUE AU SEIN D'EUROFEU**

01Accueil

02 Ressources Humaines

03 Prévention, Hygiène Sécurité et Environnement

**04 Système d'Information** et Parc Auto

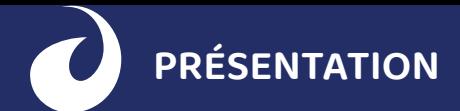

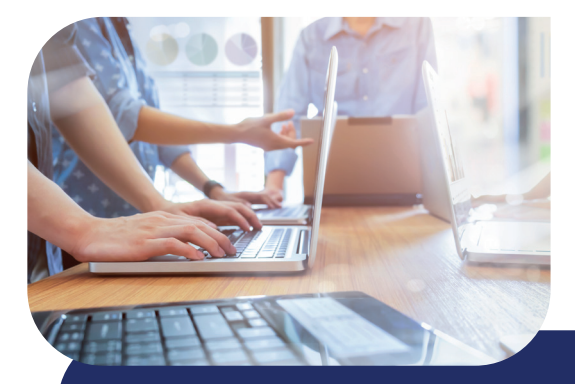

Le Système d'Information du groupe Eurofeu est un ensemble complexe de ressources (serveurs, réseaux, postes de travail, baies de stockage, applications, smartphone, Totem, accès internet, parefeu…) permettant de collecter, stocker, traiter et diffuser les informations nécessaires au fonctionnement du groupe Eurofeu.

Toutes les agences sont reliées à notre Datacenter central qui héberge l'ensemble des ressources du Système d'Information.

Les possesseurs d'ordinateurs portables Eurofeu peuvent utiliser toutes les ressources du Datacenter central même en dehors des agences avec une simple connexion internet, une liaison sécurisée étant établie automatiquement.

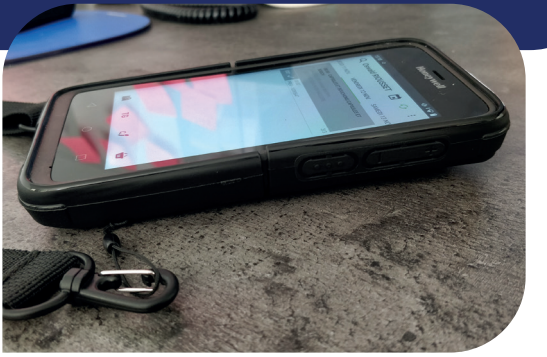

# **LA SURETÉ ET LA SÉCURITÉ INFORMATIQUE**

Notre approche de la sécurité et de la sûreté informatique au sein du groupe Eurofeu est globale et ne se restreint pas à la seule protection antivirus. Au travers de matériels et logiciels spécifiques nous assurons le tri entre les différentes alertes, l'identification et le blocage des activités malveillantes dans le système informatique, l'exploration du système dans son ensemble, le suivi et l'enregistrement de chaque activité malicieuse. Nous devons garantir en permanence la confidentialité, l'intégrité, la disponibilité et la traçabilité des données et des applications du Système d'Information dans un monde où la cybermenace est permanente.

Voici les règles de base de la sureté informatique que vous devez respecter chez Eurofeu :

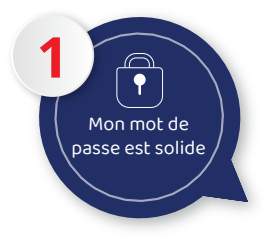

Vos identifiants et vos mots de passe vous ont été communiqués par votre responsable hiérarchique à votre arrivée. Demandez-lui si vous ne les avez pas.

Sur les smartphones, utilisez le code PIN et un code de verrouillage.

Pensez à les changer au plus vite !

Utilisez au maximum les données partagées sur les lecteurs réseau de votre ordinateur, pour les données de travail, privilégier le dossier « Mes documents », qui est automatiquement sauvegardé.

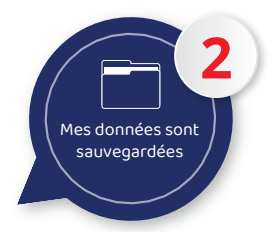

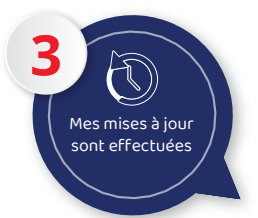

Lorsque l'ordinateur ou le smartphone vous propose des mises à jour, vous devez les accepter pour qu'elles s'installent.

Son utilisation est obligatoire, son arrêt est interdit. Remontez immédiatement au Service Informatique toute alerte.

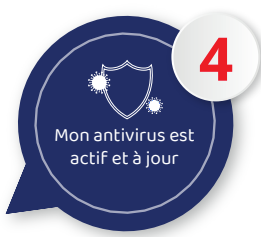

**5** J'évite les réseaux Wifi publics ou inconnus

En dehors de chez vous, privilégiez le partage de connexion depuis le téléphone pour accéder à Internet.

En aucun cas vous ne devez utiliser votre ordinateur/ smartphone professionnel pour un usage personnel (messagerie personnelle, réseaux sociaux, jeux…) et vous ne pourrez pas installer d'application.

**6** Mon ordinateur/smartphone professionnel est strictement réservé à un usage professionnel

**7** e de naviguer sur des sites douteux ou illicites et jis vigilant lors du télé <sub>s</sub>ment d'un fichi<br>ment d'un fichi

Vous devez rester professionnel et extrêmement vigilant lorsque vous cliquez sur un lien, de navigation ou de téléchargement.

En aucun cas je clique sur un lien ou sur la pièce jointe dans un mail dont je ne connais pas l'expéditeur.

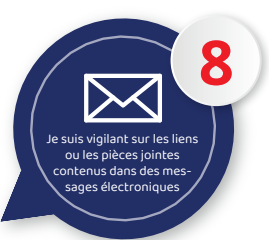

**9** Je fais attention aux informations personnelles ou professionnelles que l'on diffuse sur Internet

De façon générale, vous êtes responsable de ce que vous diffusez sur l'internet. Ne communiquez jamais d'informations sensibles sur des sites qui vous semblent insuffisamment protégés et jamais lorsque la mention « Non sécurisé » apparaît à gauche de l'adresse du site Internet. Ne donnez aucune information sur Eurofeu.

Ayez toujours avec vous le matériel informatique qui vous est confié, ne le laissez jamais dans une voiture, même dans le coffre. Dans les transports en commun, le train, l'avion, gardez-les toujours avec vous.

Attention à la confidentialité, il y a toujours quelqu'un qui regarde votre écran !

En cas de perte ou de vol, il est impératif d'effectuer une déclaration à la Police ou à la Gendarmerie et de transmettre une copie du Procès Verbal à la DSI pour obtenir un nouveau matériel via GLPI.

**10** se jamais mon matériel informatique sans surveillance

Selon vos missions au sein d'Eurofeu, vous pouvez disposer à titre professionnel d'un des équipements informatiques suivants :

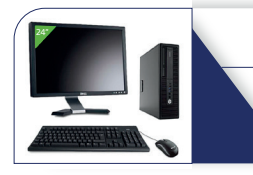

#### Une station fixe (appelée « Wyse »)

avec une souris à fil et un écran 24'' (\*) vous permettant uniquement de vous connecter à un bureau virtuel (RDS)

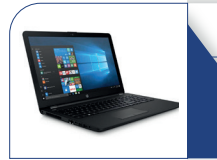

#### Un PC portable 15''

avec une souris à fil, une sacoche (\*\*) avec les applications Office 365 installées, y compris Teams

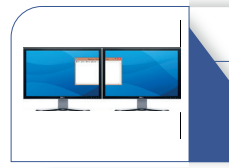

#### Un ordinateur fixe puissant

avec une souris à fil et deux écrans 27'' pour les dessinateurs (BE et Eurosignal) avec les applications métier et Office 365 installées, y compris Teams

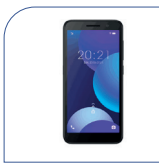

#### Un smartphone de type Android

avec une SIM permettant de recevoir et d'émettre des appels en illimité et avec 20Go de Data sur le réseau SFR ou ORANGE. Les applications installées sont gérées par la DSI.

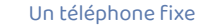

ou un soft phone avec casque à fil vous permettant d'émettre et de recevoir des appels d'une ligne fixe qui vous est attribuée

(\*) avec un deuxième écran 24'' pour les collaborateurs sédentaires uniquement

(\*\*) avec un écran externe 24'' pour les collaborateurs sédentaires uniquement

Remarque : toute demande de matériel ou de poste adapté doit être envoyée à la Direction des ressources Humaines.

En cas de casse, après saisie d'un ticket GLPI, le matériel sera remplacé dès la réception du matériel cassé au siège : AER HOLDING / EUROFEU, Service Informatique, 12 rue Albert Remy 28250 Senonches.

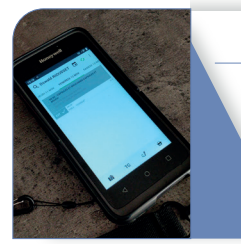

#### Un smartphone durcit

de type Android (Totem) avec coque, film de protection écran, support et adaptateur voiture et une SIM permettant de recevoir et d'émettre des appels en illimité et avec 20Go de Data sur le réseau SFR ou ORANGE. Ce terminal est utilisé par les techniciens terrain pour la saisie de leurs interventions chez les clients avec l'application TOTEM. Les applications installées sont gérées par la DSI.

#### **1. Mes mots de passe**

Selon vos fonctions au sein d'Eurofeu, plusieurs mots de passe peuvent vous avoir été transmis par la Direction des Systèmes d'Information via votre supérieur hiérarchique :

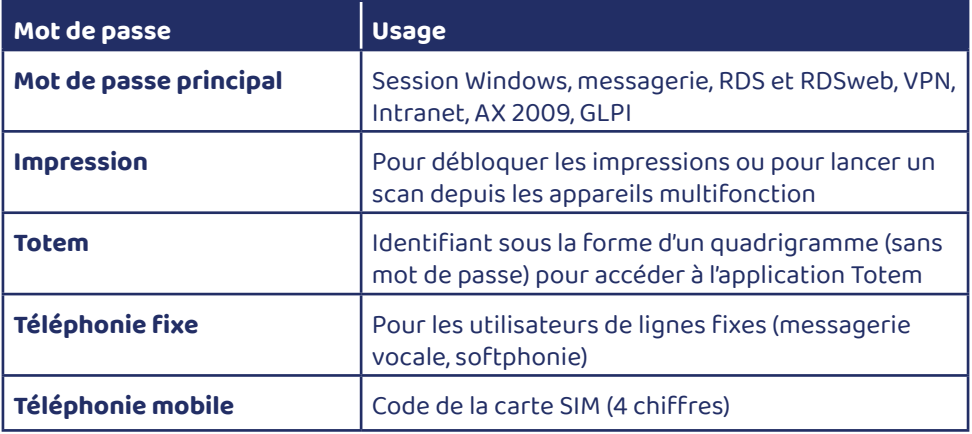

La Direction des Ressources Humaines vous fournira d'autre mots de passe : Kélio, coffre-fort PeopleDoc…

## **2. Mon bureau virtuel, mon RDS**

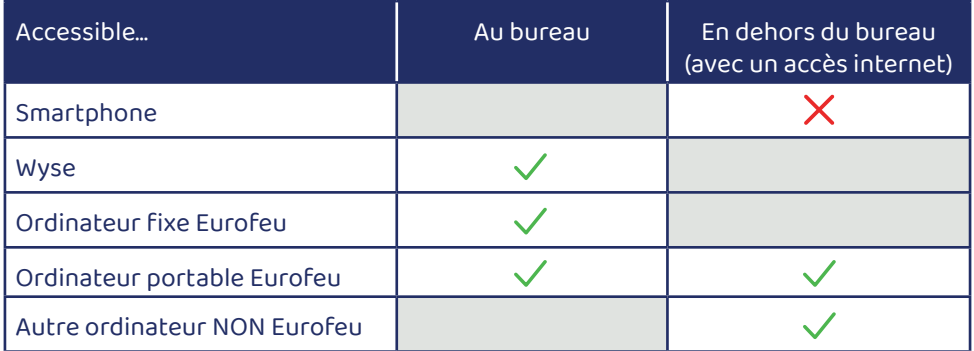

# **MES APPLICATIONS**

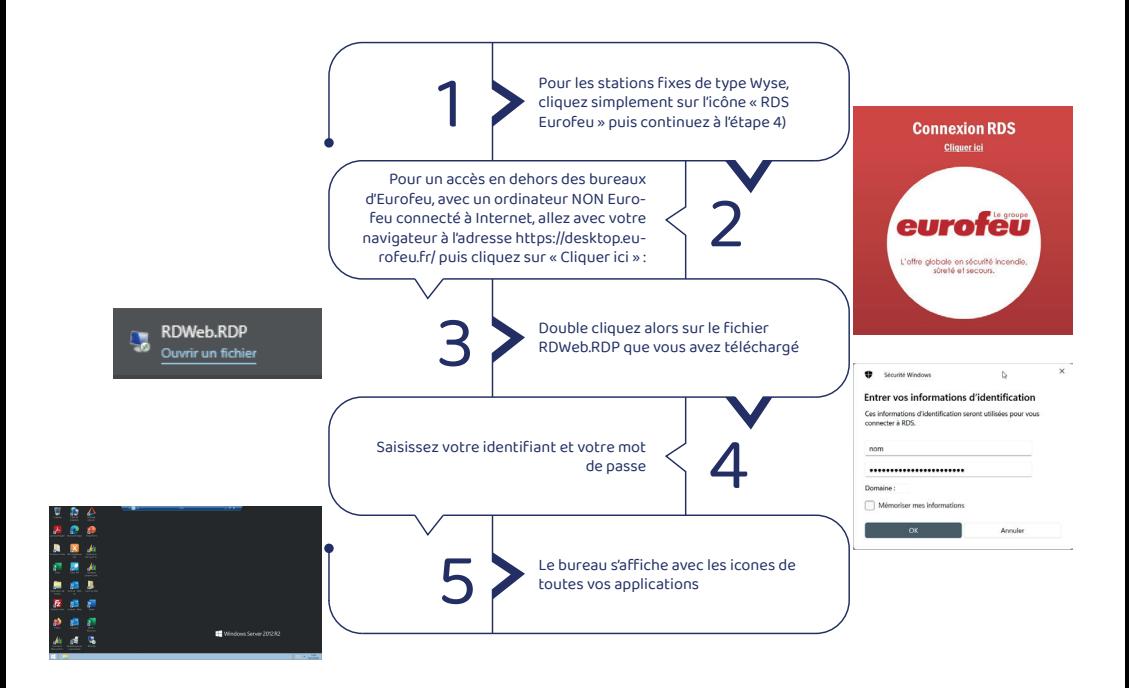

## **3. Mes données sur mes lecteurs réseaux**

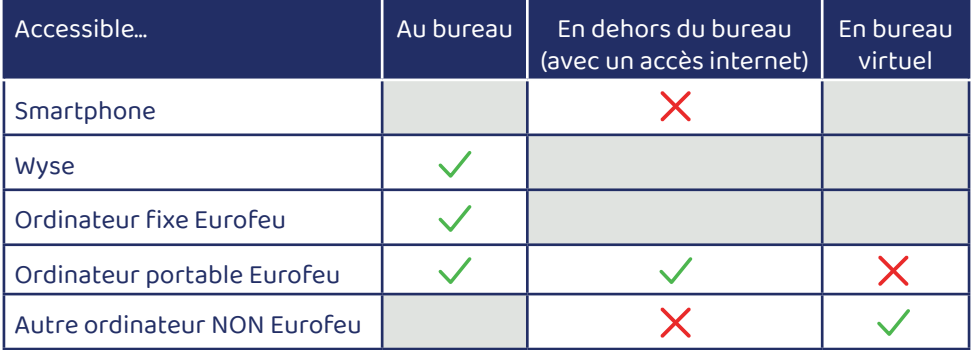

Depuis votre bureau virtuel ou depuis votre ordinateur, vous avez accès, selon vos droits, à des lecteurs réseau sur lesquels vous pouvez lire ou écrire des fichiers. Vous trouverez sur le lecteur U:\ vos données personnelles, accessibles qu'à vous.

## **4. Microsoft Dynamics AX 2009, mon ERP**

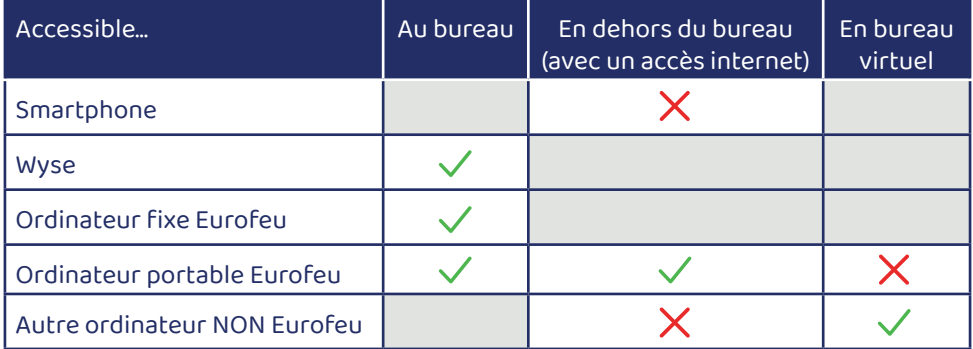

C'est l'application principale du groupe Eurofeu, son ERP (Entreprise Ressource Planning). Cette application gère toutes les données nécessaires au bon fonctionnement d'Eurofeu. Par exemple, le fichier client, les achats, les commandes, les contrats, les parcs, les interventions, les factures, la finance, etc…

Des formations spécifiques vous seront proposées si vous devez utiliser cette application.

**MES APPLICATIONS**

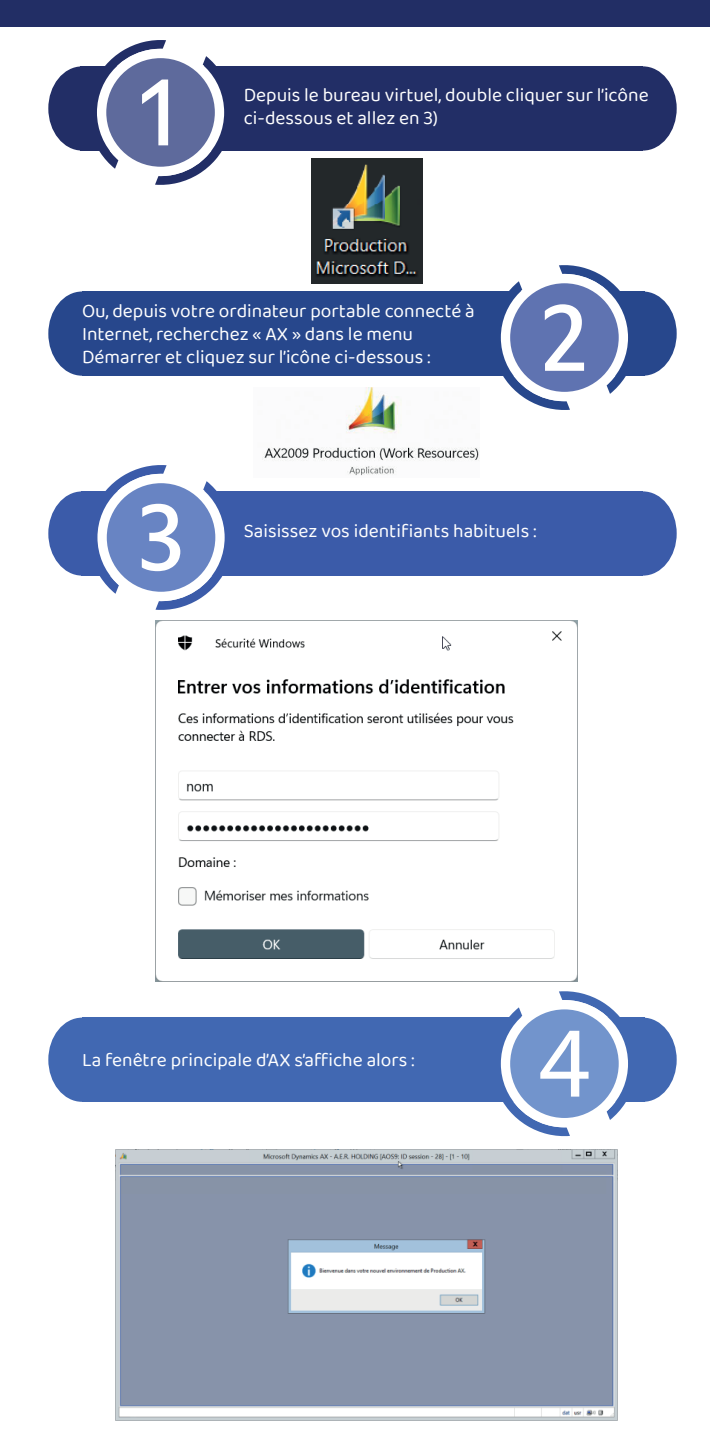

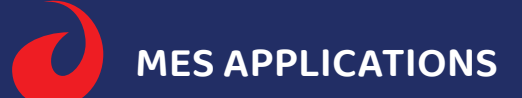

#### **5. Ma messagerie**

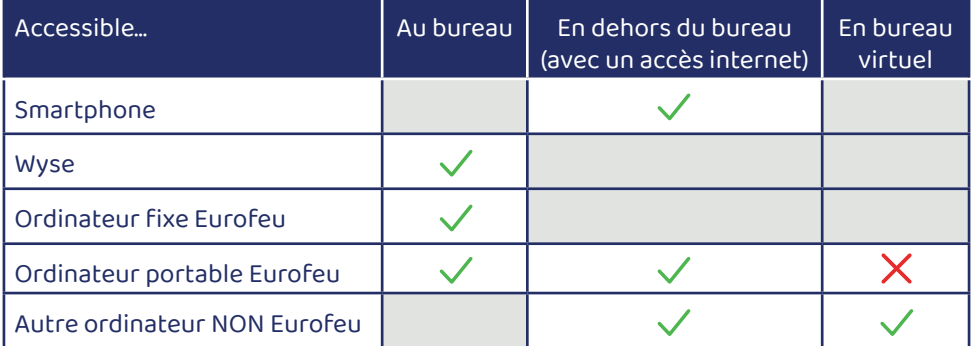

## **→ Depuis les smartphones Android (Totem y compris)**

Cliquez sur l'icône « Outlook » (si configuré), et vous obtenez vos messages. Sélectionnez les pour les lire. Vous pouvez en écrire de nouveaux en cliquant sur « Nouveaux messages », puis cliquez sur « Envoyer ». C'est tout !

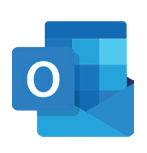

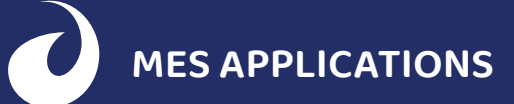

# **→ Depuis le bureau à distance**

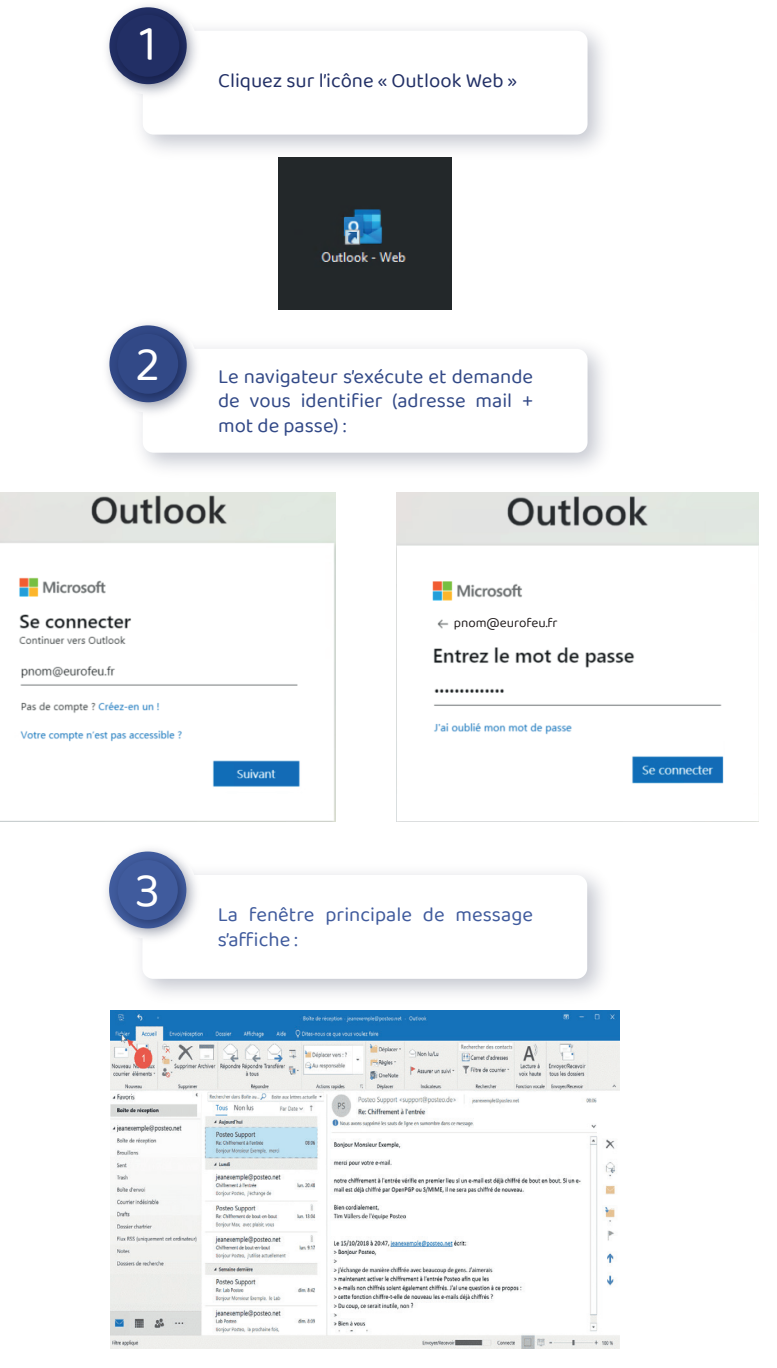

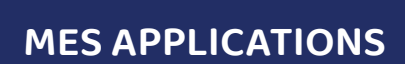

#### **→ Depuis mon ordinateur portable**

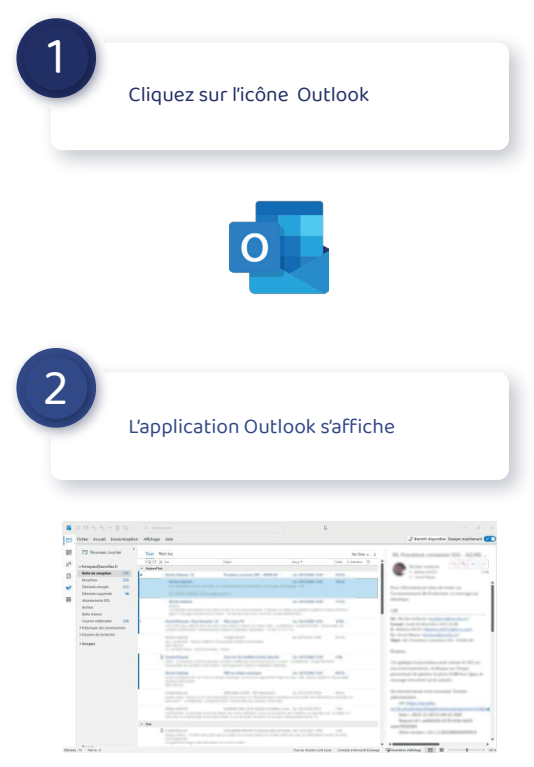

#### **6. Teams, mon outil de collaboration**

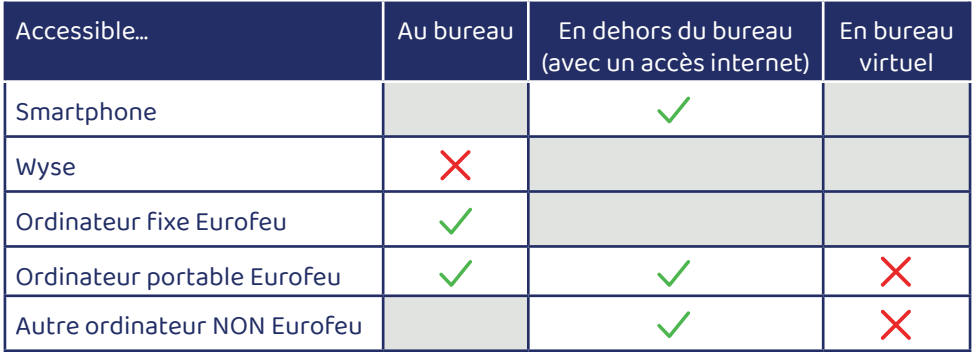

Microsoft Teams est une application de collaboration en ligne qui vous permet de communiquer, de collaborer et de partager des fichiers dans le cadre professionnel. Elle est conçue pour faciliter la communication et la collaboration à distance.

Voici quelques-unes des principales fonctionnalités de Microsoft Teams :

- Chat en direct : permet aux utilisateurs de communiquer en temps réel avec leurs collègues et de créer des groupes de discussion pour discuter de sujets spécifiques.
- Appels audio et vidéo : permet aux utilisateurs de passer des appels audio et vidéo avec leurs collègues, même s'ils travaillent à distance.
- Partage de fichiers : permet aux utilisateurs de partager des fichiers avec leurs collègues et de travailler ensemble sur les mêmes documents en temps réel.

Depuis un Smartphone, cliquez sur le lien de l'invitation que vous avez reçue et connectez vous avec votre navigateur. Vous ne pouvez pas envoyer d'invitation.

Depuis un ordinateur, utilisez l'application Teams installée en cliquant simplement sur son icone :

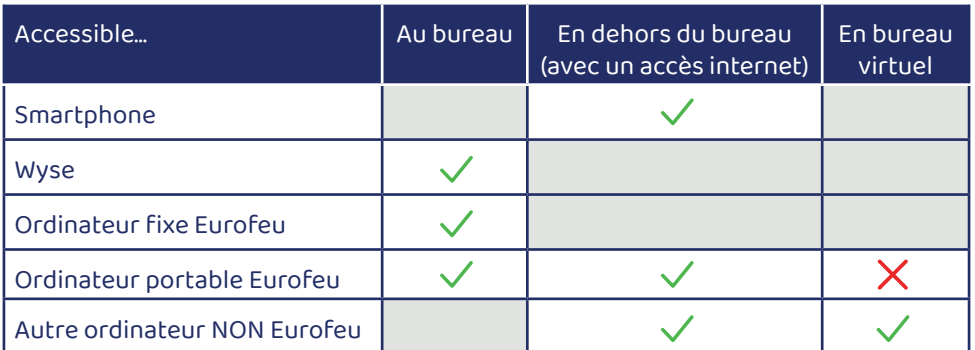

## **7. Kélio, mon outil RH**

Cette application, gérée par la Direction des Ressources Humaines, vous permet de gérer vos congés, vos notes de frais, vos formations, vos évaluations.

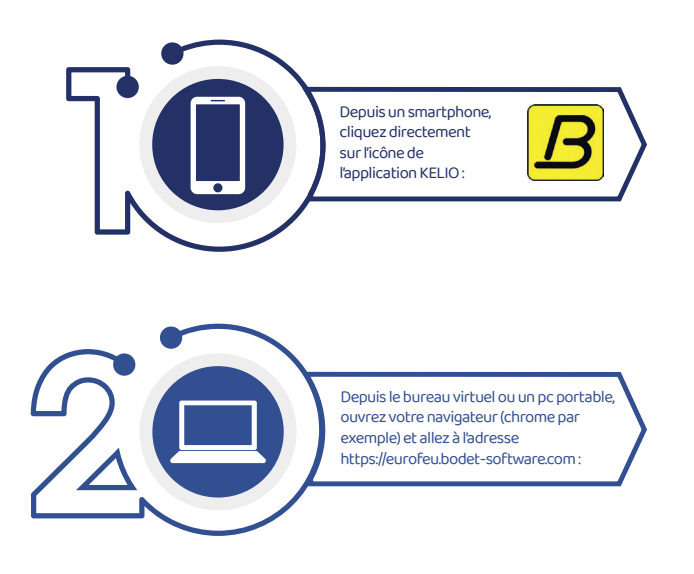

Un email est généré par la Direction des Ressources Humaines sur votre boite mail professionnelle pour que vous puissiez créer votre mot de passe. La fenêtre de connexion s'affiche, saisissez votre identifiant et votre mot de passe puis la fenêtre principale s'affiche :

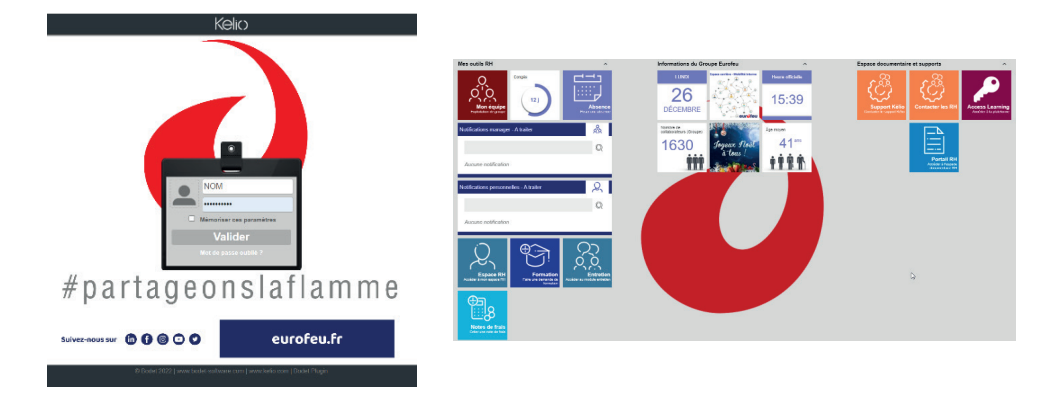

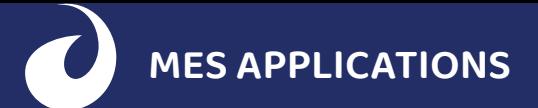

#### **8. L'intranet, mon portail Eurofeu**

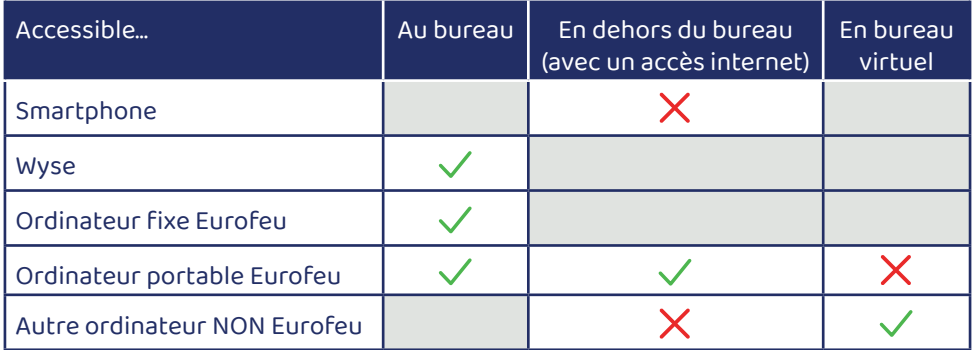

Vous trouverez sur ce site interne de nombreuses documentations sur tout Eurofeu.

Depuis un bureau virtuel ou depuis un ordinateur, cliquez sur l'icône « Portail Groupe Eurofeu » :

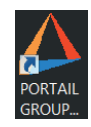

La fenêtre principale s'affiche alors. Vous pouvez accéder aux documents en cliquant sur le menu en haut de la page, par exemple pour l'espace RH (attention, la vue des documents est fonction de vos droits d'accès). Bonne découverte !

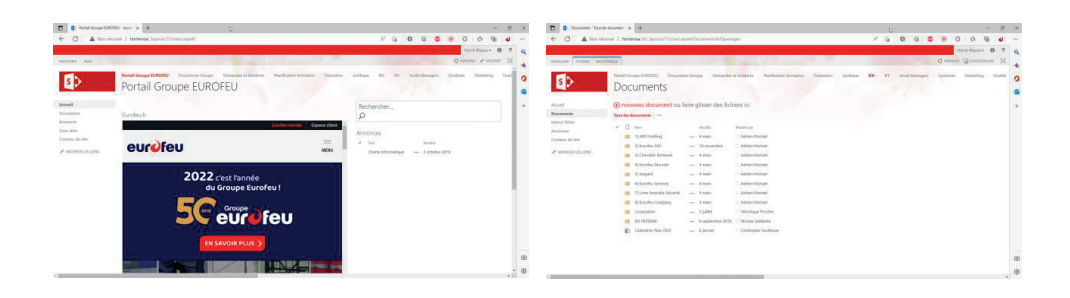

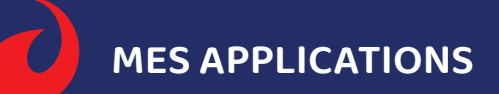

#### **9. Mes impressions et mes scans**

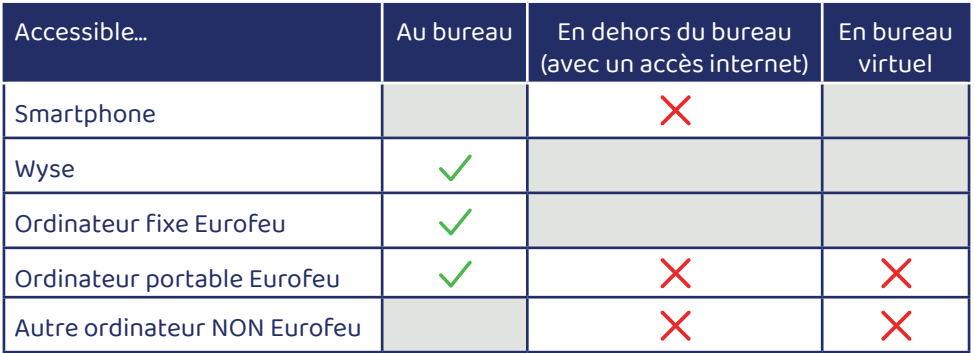

Par défaut, l'imprimante de votre service/agence est automatiquement sélectionnée. Imprimez normalement votre document depuis votre application, puis déplacez-vous devant votre imprimante pour libérer l'impression en saisissant le code qui vous a été transmis à votre arrivée.

## **10. Mon support informatique**

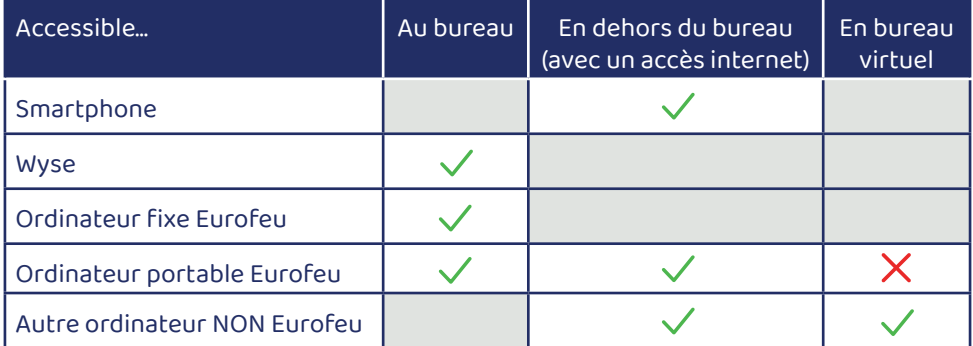

## **MES APPLICATIONS**

Il existe deux méthodes pour joindre le support informatique de la Direction des Systèmes d'Information :

- Un appel au 0805 800 830, strictement réservé aux utilisateurs en mobilité (techniciens, commerciaux, collaborateurs en télétravail…) de 8h à 12h et de 14h à 17h.
- La méthode recommandée est de créer un ticket GLPI, comme expliqué ci-dessous.

#### Depuis un smartphone, cliquez directement sur l'icône GLPI :

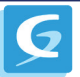

Depuis le bureau virtuel ou un pc portable, ouvrez votre navigateur (chrome par exemple) et allez à l'adresse **https:// assistance.eurofeu.fr** 

Connectez-vous avec votre identifiant et mot de passe habituel et la fenêtre principale de saisie des incidents s'affiche :

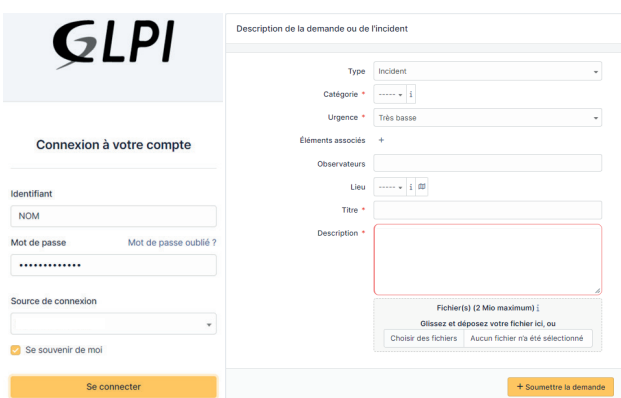

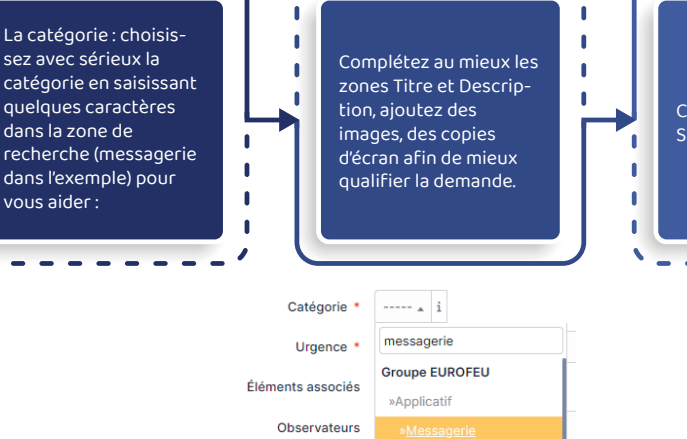

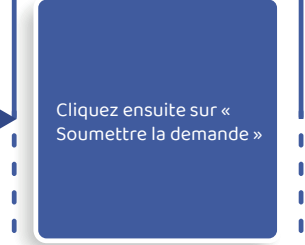